# Lesson 9: Locations and Maps

# **Table of Contents**

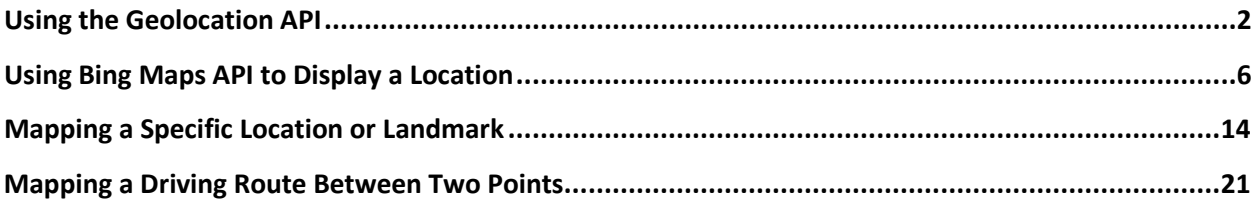

# <span id="page-1-0"></span>**Using the Geolocation API**

Estimated current latitude and longitude data is provided by Windows 8 geolocation API (Application Programming Interface). The location data is derived from the most accurate hardware and software capabilities present. This might be Wi-Fi triangulation, IP address information, or a Global Position System (GPS) chip if available.

Latitude and longitude measurements provide a geographic coordinate system by which any location on Earth can be specified. Latitude provides the surface position on a north-south basis, while longitude provides the surface position on an east-west basis. The equator provides the zero reference mark for latitude. Positive values are north of the equator and negative values are south. The line that passes vertically through the Royal Observatory in Greenwich, England—called the Prime Meridian—was established as the zero degree mark for longitude. The longitude is measured as the angle east or west from the Prime Meridian, ranging from a +180° eastward and a −180° westward.

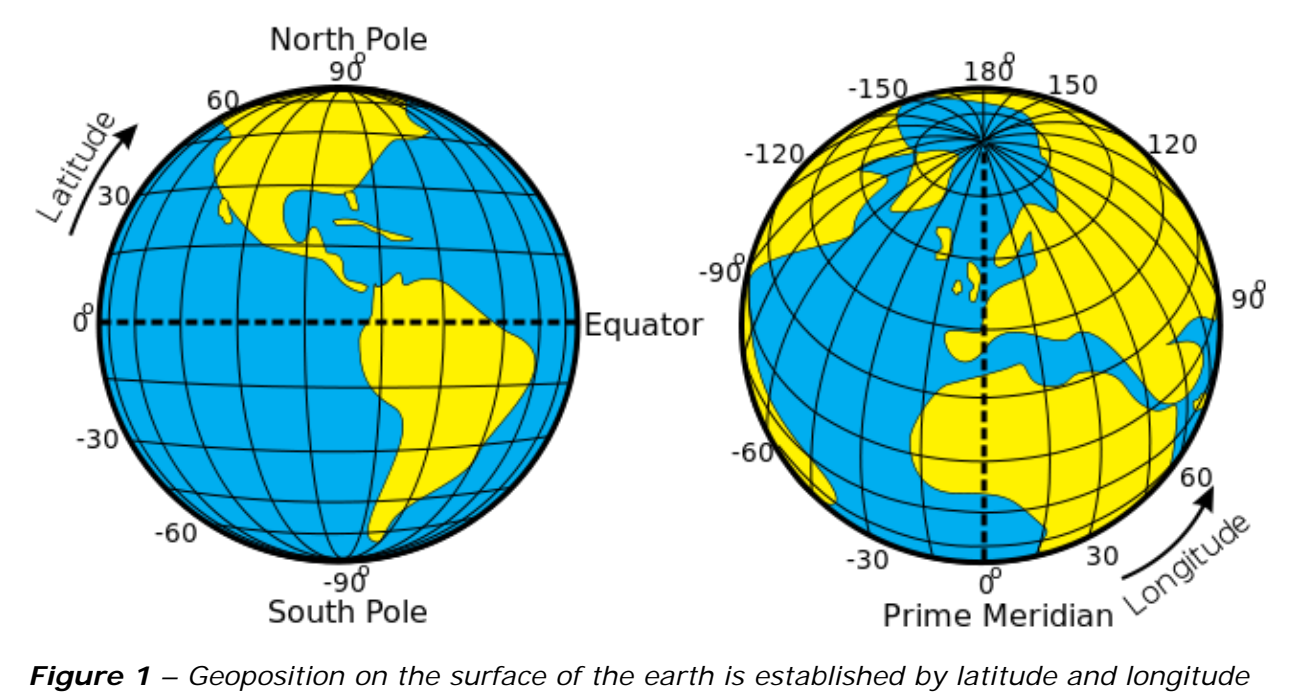

*measurements. Latitude is 90 to -90 degrees from the North Pole to the South Pole with the equator being zero. Longitude is measured up to a positive 180 degrees eastward from the Prime Meridian (which runs through the Royal Observatory in Greenwich, England) to a negative 180 degrees westward.*

Your first project uses the device's geolocation API to display the current latitude and longitude, along with the accuracy of the geoposition calculation method being used by the device. It then issues a URL call to Google Maps to display the mapped location in a WebView control

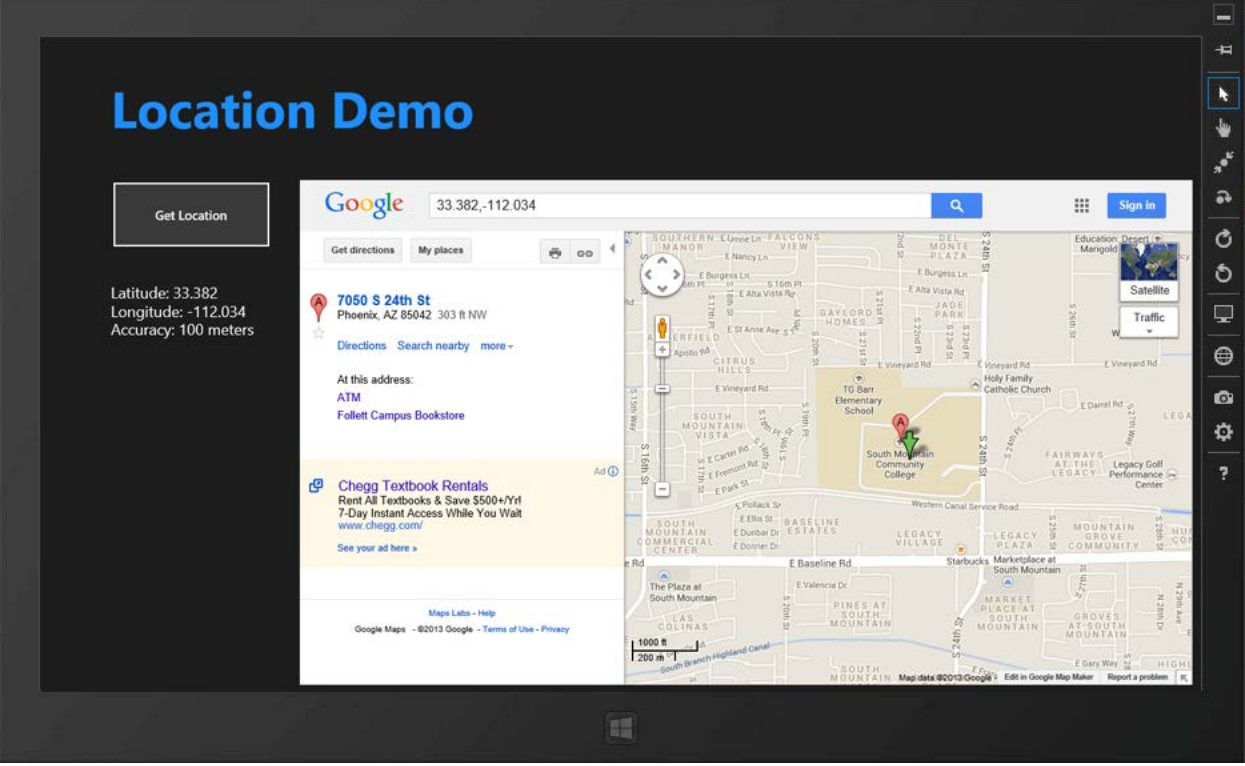

*Figure 2 – The Location Demo displays the current latitude, longitude, and accuracy of the location calculation. The coordinates are mapped in a WebView control with a call to Google Maps.*

To use the geolocation API, complete the following steps:

**Step 1:** Create a new project using the Blank Page template.

**Step 2:** In the *package.appxmanifest*, establish approval for the use of the geolocation API by checking the Locations box in the Capabilities tab.

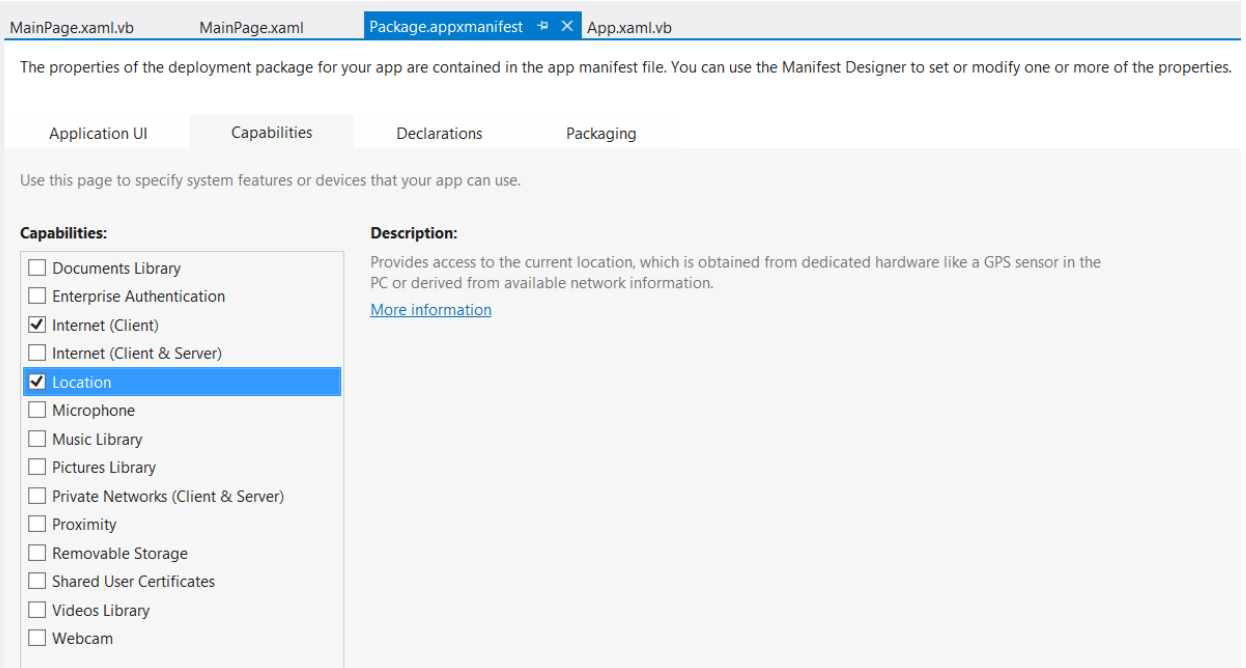

*Figure 3 – To use the geolocation API, the Location services must be enabled in the package.appxmanifest capabilities.*

**Step 3:** Create the user interface by adding a TextBlock title; a Button; a TextBlock to display the latitude, longitude, and accuracy; and WebView to display a Google Maps web page. Name the display TextBlock "txtLocationInfo" and name the WebView control "wvMap", as you will refer to these in the code-behind for MainPage.xaml.cs or MainPage.xaml.vb. Set the button up to respond to a Click event.

# **XAML Code for MainPage.xaml**

```
<Page
    x:Class="_09A_Location_Demo_CS.MainPage"
     xmlns="http://schemas.microsoft.com/winfx/2006/xaml/presentation"
     xmlns:x="http://schemas.microsoft.com/winfx/2006/xaml"
     xmlns:local="using:_09A_Location_Demo_CS"
     xmlns:d="http://schemas.microsoft.com/expression/blend/2008"
     xmlns:mc="http://schemas.openxmlformats.org/markup-compatibility/2006"
    mc:Ignorable="d">
     <Grid Background="{StaticResource ApplicationPageBackgroundThemeBrush}">
         <TextBlock HorizontalAlignment="Left" Height="86" Margin="85,50,0,0"
               TextWrapping="Wrap" Text="Location Demo"
               VerticalAlignment="Top" Width="1214" Foreground="DodgerBlue" FontSize="60"
               FontWeight="Bold"/>
         <Button x:Name="btnGetLocation" Content="Get Location" HorizontalAlignment="Left"
               Height="81" Margin="85,165,0,0" VerticalAlignment="Top" Width="189"
               Click="GetLocation" />
         <TextBlock x:Name ="txtLocationInfo" HorizontalAlignment="Left" Height="154"
               Margin="85,288,0,0" TextWrapping="Wrap" Text="Status"
               VerticalAlignment="Top" Width="247" FontFamily="Global User Interface"
               FontSize="18"/>
         <WebView x:Name="wvMap" HorizontalAlignment="Left" Height="593"
               Margin="307,165,0,0" VerticalAlignment="Top" Width="1049"/>
     </Grid>
</Page>
```
**Step 4:** Create the code-behind for the MainPage.xaml.cs or MainPage.xaml.vb to display the latitude and longitude information as well as the accuracy of the calculation, and to then send a URL request to Google to map the location in the WebView. Be sure to add directives for using Windows.Devices.GeoLocation to access the geolocation API and Windows.UI.Popups to display a MessageDialog if an error occurs.

```
C# Code for MainPage.xaml.cs
```

```
using System;
using System.Collections.Generic;
using System.IO;
using System.Linq;
using Windows.Foundation;
using Windows.Foundation.Collections;
using Windows.UI.Xaml;
using Windows.UI.Xaml.Controls;
using Windows.UI.Xaml.Controls.Primitives;
using Windows.UI.Xaml.Data;
using Windows.UI.Xaml.Input;
using Windows.UI.Xaml.Media;
using Windows.UI.Xaml.Navigation;
using Windows.Devices.Geolocation;
using Windows.UI.Popups;
// The Blank Page item template is documented at http://go.microsoft.com/fwlink/?LinkId=234238
namespace _09A_Location_Demo_CS
{
     public sealed partial class MainPage : Page
     {
         public MainPage()
         {
             this.InitializeComponent();
         }
         protected override void OnNavigatedTo(NavigationEventArgs e)
         {
         }
         private async void GetLocation(object sender, RoutedEventArgs e)
\overline{\mathcal{L}}Geolocator myLocation = new Geolocator();
             try
\{ myLocation.DesiredAccuracy = PositionAccuracy.High;
                 Geoposition geoPos = await myLocation.GetGeopositionAsync();
                 double lat = geoPos.Coordinate.Latitude;
                 double lng = geoPos.Coordinate.Longitude;
                 txtLocationInfo.Text = "Latitude: " + lat.ToString() + "\nLongitude: " + 
                     lng.ToString() + "\nAccuracy: " + geoPos.Coordinate.Accuracy + " meters";
                 string mapUri = "https://maps.google.com/maps?q=" +
                        lat.ToString() + ", " + Ing.ToString() + "&z=15"; // &z=15 is the zoom level (higher the number the greater the zoom)
                wVMap.Source = new Uri(mapUri); }
             catch (Exception ex)
\{
```

```
 ShowMessage(ex.Message, "Error");
 }
         }
         private async void ShowMessage(string prompt, string title)
\overline{\mathcal{L}} MessageDialog md = new MessageDialog(prompt, title);
             await md.ShowAsync();
         }
    }
```
### **VB Code for MainPage.xaml.vb**

}

```
Imports Windows.Devices.Geolocation
Imports Windows.Devices.Geolocation.Geoposition
Imports Windows.UI.Popups
Public NotInheritable Class MainPage
     Inherits Page
    Protected Overrides Sub OnNavigatedTo(e As Navigation.NavigationEventArgs)
     End Sub
     Private Async Sub GetLocation(sender As Object, e As RoutedEventArgs) _
                                                         Handles btnGetLocation.Click
        Dim myLocation As Geolocator = New Geolocator()
         Try
             myLocation.DesiredAccuracy = PositionAccuracy.High
             Dim geoPos As Geoposition = Await myLocation.GetGeopositionAsync()
             Dim lat As Double = geoPos.Coordinate.Latitude
             Dim lng As Double = geoPos.Coordinate.Longitude
             txtLocationInfo.Text = "Latitude: " & lat.ToString() & _
                 vbCrLf & "Longitude: " & lng.ToString() & _
                 vbCrLf & "Accuracy: " & geoPos.Coordinate.Accuracy & " meters"
                Dim mapUri As String = "https://maps.google.com/maps?q=" & lat.ToString() & "," & lng.ToString() & "&z=15"
                ' &z=15 is the zoom level (higher the number the greater the zoom)
            wVMap.Source = New Uri(mapUri) Catch ex As Exception
             ShowMessage(ex.Message, "Error")
         End Try
     End Sub
     Private Async Sub ShowMessage(ByVal prompt As String, ByVal title As String)
         Dim md As MessageDialog = New MessageDialog(prompt, title)
         Await md.ShowAsync()
     End Sub
End Class
```
# **Step 5**: Test and debug the app.

# <span id="page-5-0"></span>**Using Bing Maps API to Display a Location**

Microsoft offers a Bing Maps API for C# and VB developers. A Bing Maps account is necessary to obtain a usage key. The cost of the license depends on the project. Review the ["Bing Maps Platform"](http://www.microsoft.com/maps/) on Microsoft's Bing website for information and to get started. A 90 day trial is available as well as an educational license. At the time of this writing, licenses for Windows Store apps were also free.

To use Bing Maps API to display a location, complete the following steps:

**Step 1:** Create a Bing Maps developer account and obtain a key for the project. The key will be a long alphanumeric string such as: "Anz2Wc8C6cTNYy0-bm1ussbKLYfyhQjIuzzXproUTLHnyUblyfxgLGHqzi8L\_py8".

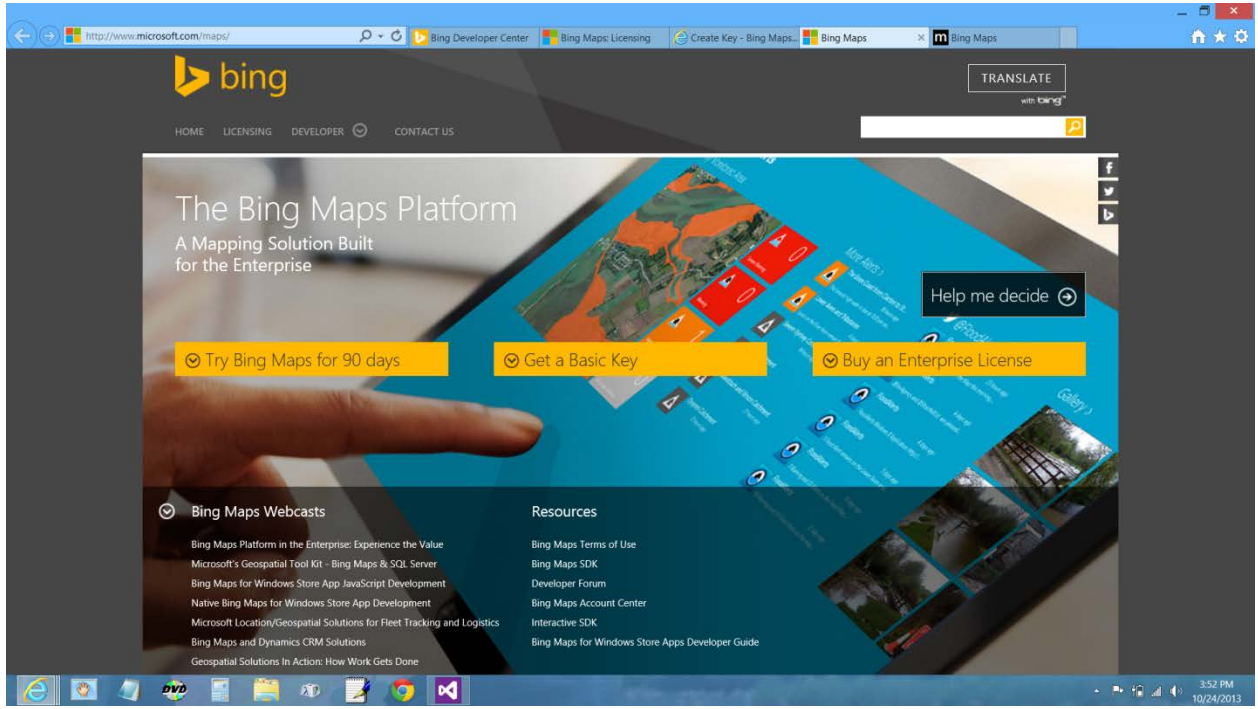

*Figure 4 – A license and a key to access the Bing Maps platform site is available at the Bing website.*

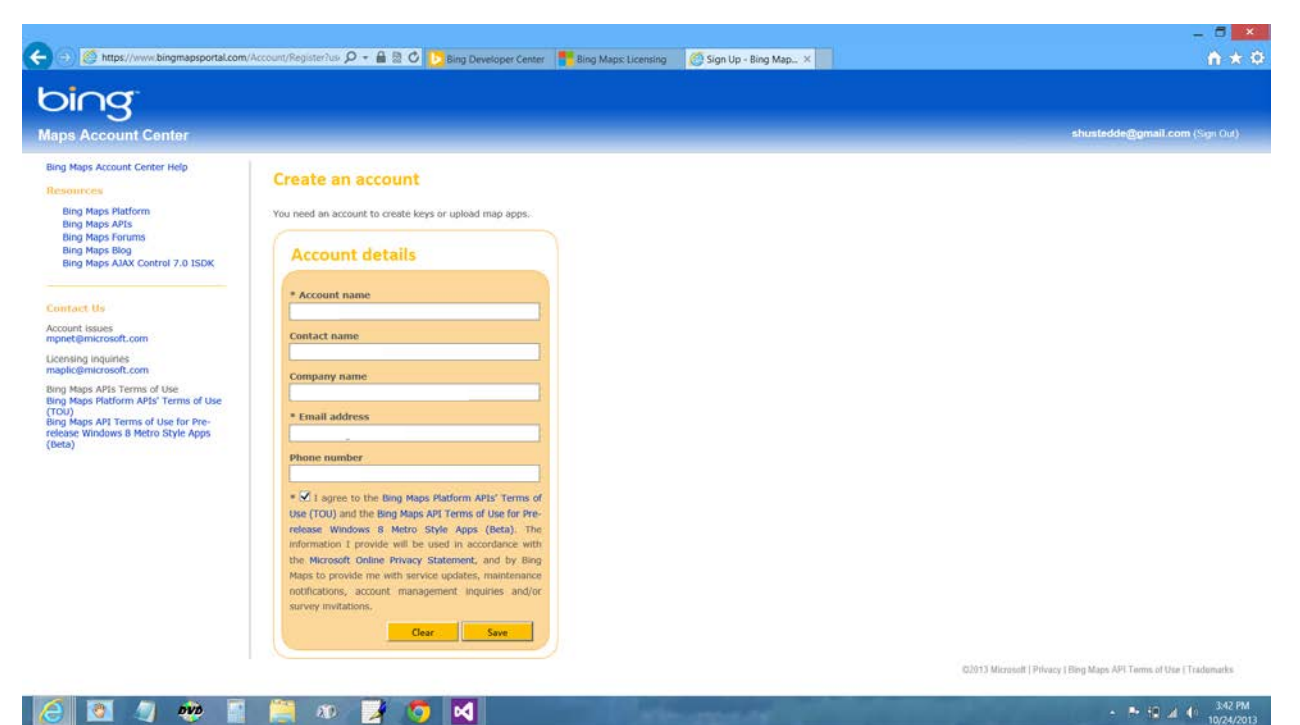

*Figure 5 – The first step is to create an account. A unique account name must be provided along with an e-mail address and other contact information.*

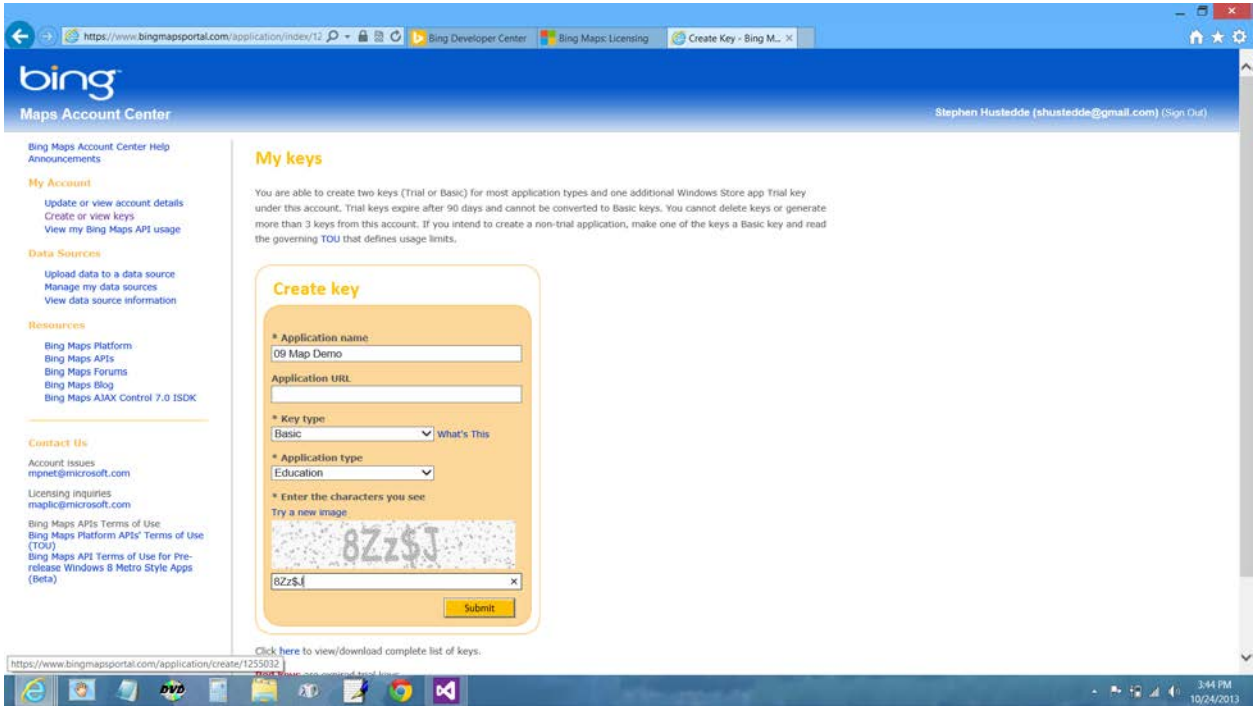

*Figure 6 – A key is then created for the project. Copy and paste the key into your project's code as a comment in either the XAML code or the C#/VB code-behind for the MainPage. It will be needed in the XAML code as the Credentials property for the Map control.* 

**Step 2:** Download and install the Bing Maps SDK for your OS and Visual Studio version.

|                                               | http://msdn.microsoft.com/en-us/litrary/hh846498.aspx<br>Q - C Bing Developer Center   Bing Maps: Licensing   C Create Key - Sing Maps   Bing Maps                                                                |  |           | <b>TTT</b> Getting started | <b>A</b> Bing Maps SDK for WLL<br>m |
|-----------------------------------------------|----------------------------------------------------------------------------------------------------|--|-----------|----------------------------|-------------------------------------|
| > MSDN Library                                | Getting started                                                                                                    |  |           |                            |                                     |
| <sup>1</sup> Online Services                  | 10 out of 15 rated this helpful<br>Bing                                                                                                    |  |           |                            |                                     |
| $\geq$ Bing                                   |                                                                                                    |  |           |                            |                                     |
| <sup>2</sup> Maps                             | Get started with one of the following topics depending on your version of Windows and Visual Studio.                                                                                                    |  |           |                            |                                     |
| - Bing Maps for Windows Store Apps            | <b>JavaScript Developers</b>                                                                                                    |  |           |                            |                                     |
| <b>Getting started</b><br>What's new          | See Developing a Windows Store app using JavaScript and the Bing Maps AJAX Control, Version 7.0 documentation.                                                                                                    |  |           |                            |                                     |
| Create a Windows Store app (for               | C#, Visual Basic or C++ Developers                                                                                                    |  |           |                            |                                     |
| Windows 8.1)                                  | Note the compatibility table below, and then choose the appropriate getting started topic:                                                                                                    |  |           |                            |                                     |
| Create a Windows Store app (for               |                                                                                                    |  |           |                            |                                     |
| Windows 8)<br>Create a Windows Store app (for | . [Recommended] Windows 8.1 and Visual Studio 2013: Use Bing Maps SDK for Windows Store apps (Windows 8.1) and see Create a Windows Store app (for Windows 8.1).                                                  |  |           |                            |                                     |
| Windows 8.1 Preview)                          |                                                                                                    |  |           |                            |                                     |
| Add Bing Maps to a Windows                    | . Windows 8 and Visual Studio 2012: Us Gling Maps SDK for Windows Store apps for Windows 8 and see Create a Windows Store app (for Windows 8).                                                                    |  |           |                            |                                     |
| Store app                                     | . Windows 8.1 Preview and Visual Studio 2013 Preview: Bing Maps SDK for Windows Store apps (Beta for Windows 8.1 Preview) and see Create a Windows Store app (for Windows 8.1 Preview).                           |  |           |                            |                                     |
| Return localized results                      |                                                                                                    |  |           |                            |                                     |
| Code examples                                 | <b>4</b> Important:                                                                                                    |  |           |                            |                                     |
|                                               | It is recommended that you upgrade any apps that use Windows 8.1 Preview and Visual Studio 2013 Preview to use Windows 8.1 and Visual Studio 2013 with the Bing Maps SDK for Windows Store<br>apps (Windows 8.1). |  |           |                            |                                     |
| Troubleshoot a Windows Store<br>app           |                                                                                                    |  |           |                            |                                     |
| <sup>3</sup> API reference                    |                                                                                                    |  |           |                            |                                     |
| Developer resources                           |                                                                                                    |  |           |                            |                                     |
|                                               | <b>Windows Platform Compatibility</b>                                                                                                    |  |           |                            |                                     |
|                                               | The following table shows how the development environment used to develop your app affects what version of Windows it supports.                                                                                   |  |           |                            |                                     |
|                                               | Developed with\ Runs on                                                                                                    |  | Windows 8 | Windows 8.1 Preview        | Windows 8.1                         |
|                                               | Visual Studio 2012, Windows 8 & 8ing Maps SDK (Windows 8)                                                                                                    |  | yes       | yes                        | yes                                 |
|                                               | Visual Studio 2013 Preview, Windows 8.1 Preview & Bing Maps SDK (Windows 8.1 Preview)                                                                                                    |  | no        | yes                        | no                                  |

*Figure 7 – The Getting Started page provides the link to the appropriate SDK. Click the link for your operating system and version of Visual Studio.*

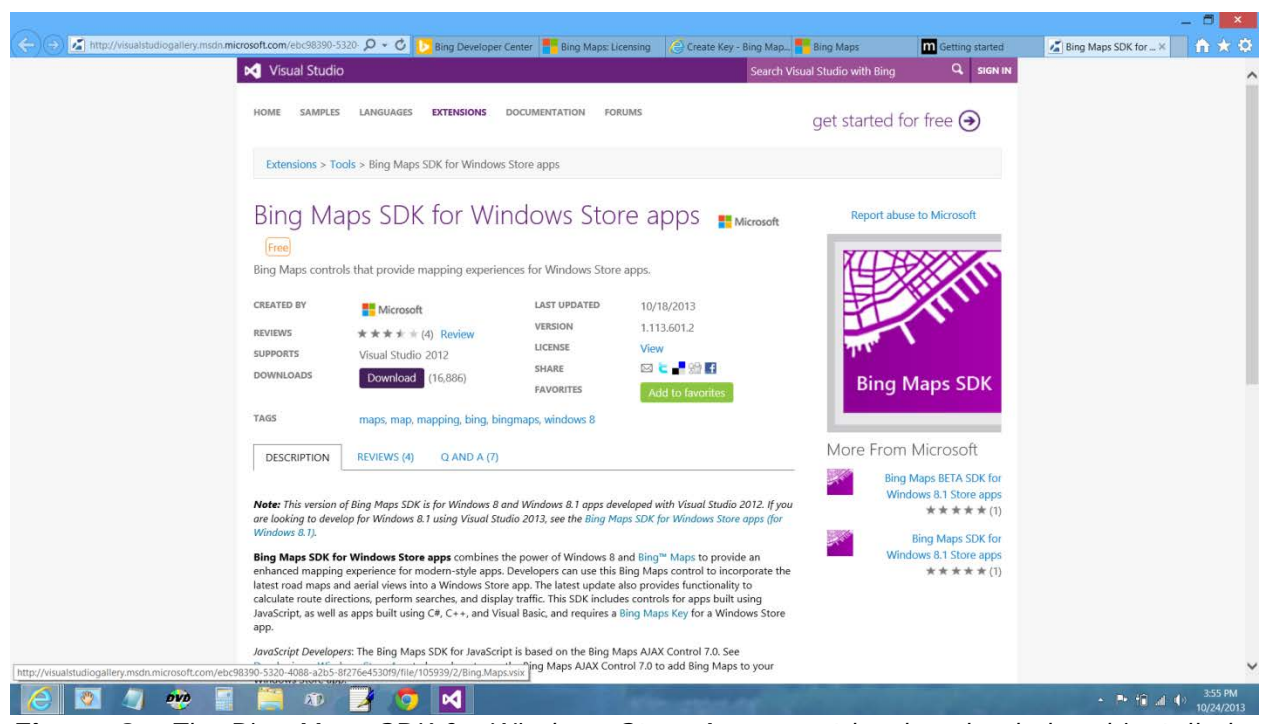

*Figure 8 – The Bing Maps SDK for Windows Store Apps must be downloaded and installed to the developer computer.* 

**Step 3:** Create a new project using the Blank Page template.

**Step 4:** Access the Configuration Manager from the Build menu in Visual Studio. Choose Debug from the Configuration and choose a Platform appropriate to your testing device.

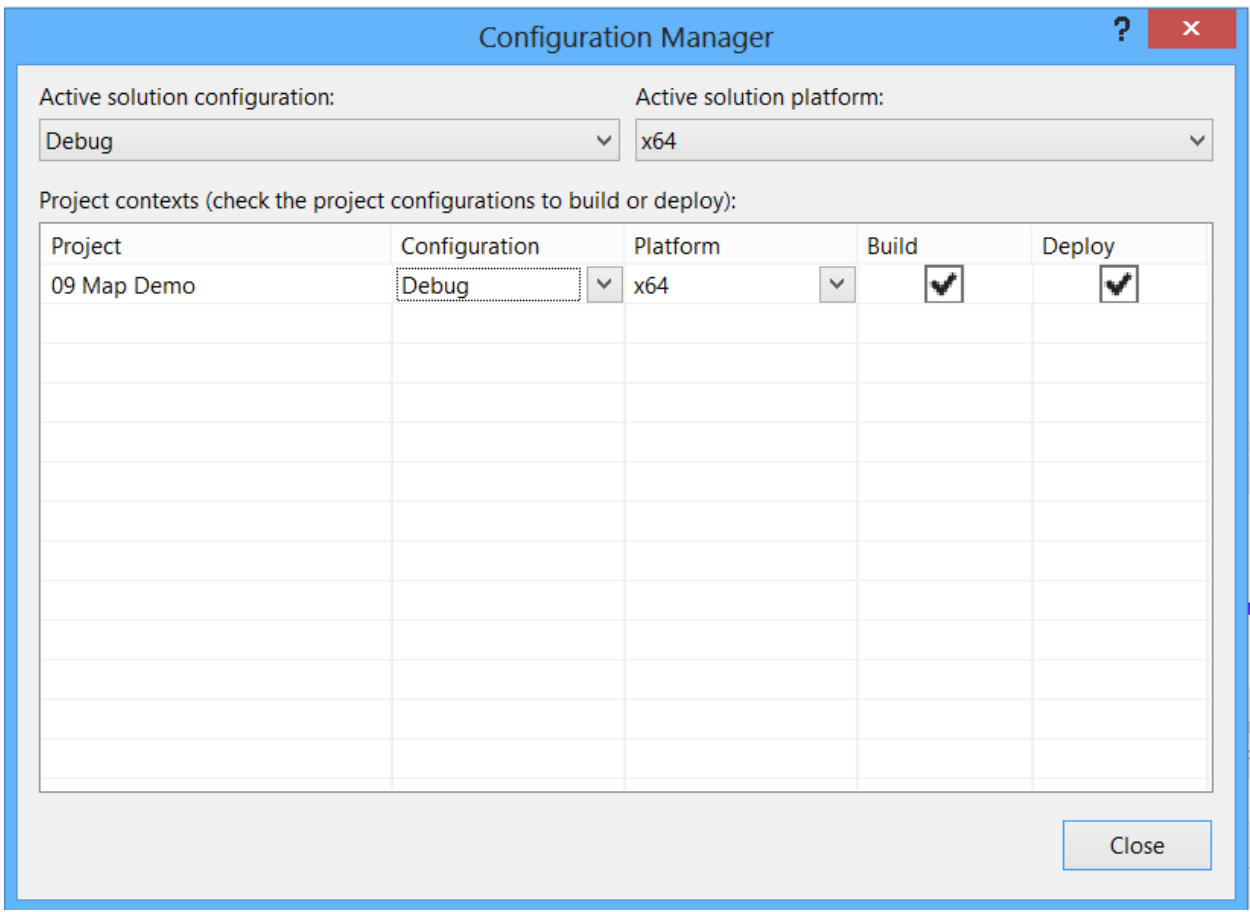

*Figure 9 – Choose a configuration from the Build menu > Configuration Manager.*

**Step 5:** Add a reference to the Bing Maps API by choosing Add Reference from the Project menu. In the resulting dialog, expand the Windows area on the left and select Extensions. Check the boxes for "Bing Maps for  $C#$ ,  $C++$ , or Visual Basic" and "Microsoft Visual  $C++$ Runtime Package", then click the "Okay" button.

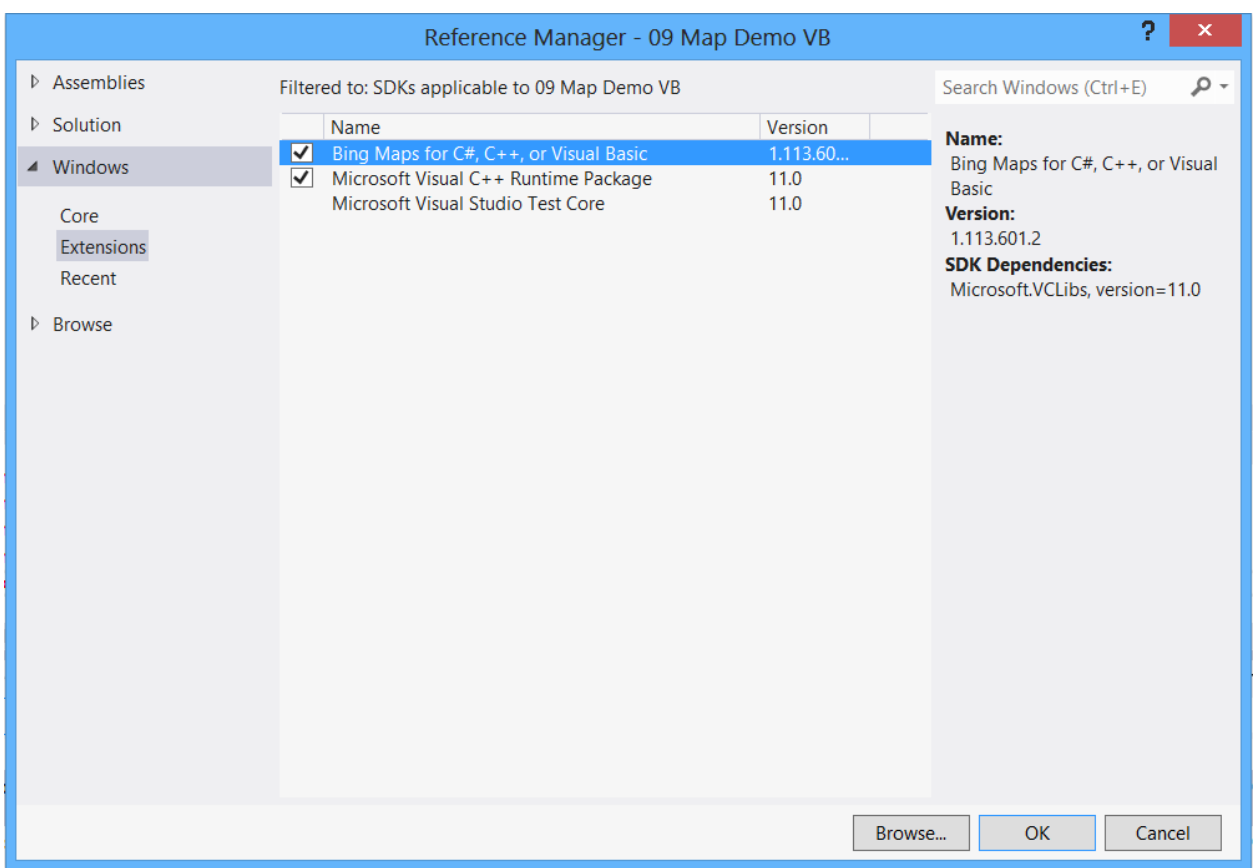

*Figure 10 – A reference to the Bing Maps API is added via the Reference Manager. (Choose "Add Reference…" from the Project menu in Visual Studio.)*

**Step 6:** Establish the Locations capability in Package.appxmanifest.

**Step 7:** Build the interface in the MainPage.xaml file. Add a directive for the Bing.Maps in the <Page> header of the XAML code with a namespace such as "bingmap". In the Grid, add a Map control using the namespace (shown in the example as <bingmap:Map>). Paste your Bing Maps key as the value for the Map's Credentials property, and provide a name for the Map control so it can be referenced in the code-behind.

**TIP:** One thing to be aware of is that the Design panel of the XAML interface builder cannot visually display the interface when the platform is set to x64 or ARM in the Configuration Manager. You may wish to return the setting to "any platform" while you build the interface. You will also need to temporarily comment out the Map control, because it cannot be displayed and the resulting error restricts the entire display in the Designer panel. Once everything else is built, uncomment the Map control and reset the Configuration Manager to use the x64 platform.

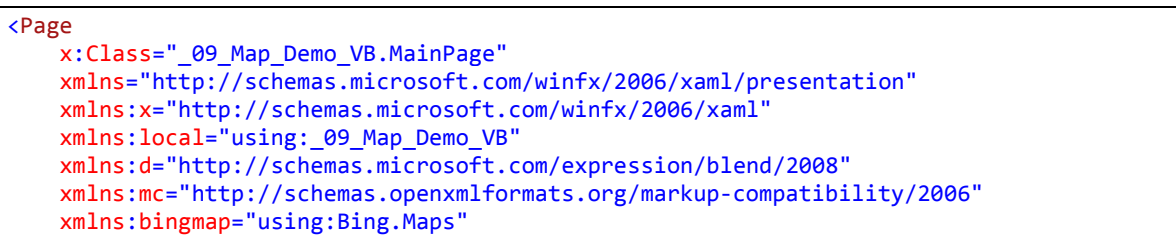

```
 mc:Ignorable="d">
     <Grid Background="{StaticResource ApplicationPageBackgroundThemeBrush}">
         <bingmap:Map
               Credentials="Anz2Wc8C6cTNYy0-bm1ussbKLYf-yhQjIuzzXproUTLHnyUblyfxgLGHqzi8L_py8"
               x:Name="myMap"></bingmap:Map>
     </Grid>
</Page>
```
**Step 8**: Code the C# or VB code-behind to map the current location. A directive for the Bing.Maps API must also be added in addition to directives added in the previous project, which were to use the Geolocation API and the Windows.UI.Popups to show a MessageDialog.

When the page intilizes (OnNavigatedTo procedure), it calls a method named ShowCurentLocationOnMap. In that method, a GeoLocator object is created with the highest degree of accuracy possible on the device. The GeoPositionAsync() method is called to get the current location. The latitude and longitude of the current location are then used as parameters in a call to Location( ) method of the Bing.Maps API, which is used to establish the center of the myMap Map control. The zoom level is also established for the Map control (from a range of 1 to 20—with 1 being the lowest zoom and 20 being the highest zoom), and a pushpin marker is displayed with a label of "A".

### **C# Code for MainPage.xaml.cs**

```
using System;
using System.Collections.Generic;
using System.IO;
using System.Linq;
using Windows.Foundation;
using Windows.Foundation.Collections;
using Windows.UI.Xaml;
using Windows.UI.Xaml.Controls;
using Windows.UI.Xaml.Controls.Primitives;
using Windows.UI.Xaml.Data;
using Windows.UI.Xaml.Input;
using Windows.UI.Xaml.Media;
using Windows.UI.Xaml.Navigation;
using Windows.Devices.Geolocation;
using Windows.UI.Popups;
using Bing.Maps;
namespace 09 Map Demo
{
    public sealed partial class MainPage : Page
\{ \{ \} public MainPage()
         {
             this.InitializeComponent();
 }
         protected override void OnNavigatedTo(NavigationEventArgs e)
         {
             ShowCurrentLocationOnMap();
         }
         private async void ShowCurrentLocationOnMap()
\overline{\mathcal{L}}
```

```
 try
\{ //NOTE: Set Location Services in package.appxmanifest
                Geolocator myLocation = new Geolocator();
                 myLocation.DesiredAccuracy = PositionAccuracy.High;
                Geoposition geoPos = await myLocation.GetGeopositionAsync();
                  double lat = geoPos.Coordinate.Latitude;
                  double lng = geoPos.Coordinate.Longitude;
                  //Display map data 
                 myMap.Center = new Bing.Maps.Location(lat, lng);
                 myMap.ZoomLevel = 16;
                  myMap.MapType = MapType.Aerial;
                  Pushpin pushpin = new Pushpin();
                  pushpin.Text = "A";
                MapLayer.SetPosition(pushpin, new Location(lat, lng));
                 myMap.Children.Add(pushpin);
 }
             catch (Exception ex)
\{\mathbf{z} ; and \mathbf{z} is a set of \mathbf{z} is a set of \mathbf{z} }
         } 
         private async void ShowMessage(string prompt, string title)
\overline{\mathcal{L}} MessageDialog md = new MessageDialog(prompt, title);
             await md.ShowAsync();
         } 
     }
}
```
### **VB Code for MainPage.xaml.vb**

```
Imports Windows.Devices.Geolocation
Imports Windows.UI.Popups
Imports Bing.Maps
Public NotInheritable Class MainPage
     Inherits Page
    Protected Overrides Sub OnNavigatedTo(e As Navigation.NavigationEventArgs)
         MapCurrentLocation()
     End Sub
     Private Async Sub MapCurrentLocation()
         'NOTE: Set Location Service sin package.appxmanifest
        Dim myLocation As Geolocator = New Geolocator()
         myLocation.DesiredAccuracy = PositionAccuracy.High
         Dim geoPos As Geoposition = Await myLocation.GetGeopositionAsync()
         Dim lat As Double = geoPos.Coordinate.Latitude
         Dim lng As Double = geoPos.Coordinate.Longitude
         'Display the data on the map control
         myMap.Center = New Bing.Maps.Location(lat, lng)
         myMap.ZoomLevel = 16
         myMap.MapType = MapType.Aerial
         Dim pushpin As Pushpin = New Pushpin()
         pushpin.Text = "A"
         MapLayer.SetPosition(pushpin, New Location(lat, lng))
         myMap.Children.Add(pushpin)
```

```
 End Sub
     Private Async Sub ShowMessage(ByVal prompt As String, ByVal title As String)
         Dim md As MessageDialog = New MessageDialog(prompt, title)
         Await md.ShowAsync()
     End Sub
End Class
```
# <span id="page-13-0"></span>**Mapping a Specific Location or Landmark**

The GeocodeRequestOptions object of the Bing.Maps.Search API can be used to determine the longitude and latitude of a street address or place name in conjunction with a SearchManager Object. The GeocodeAsync method of the SearchManager is deployed with the GeocodeRequestOptions object as its lone parameter.

# **C# Code snippet**

```
Bing.Maps.Search.GeocodeRequestOptions requestOptions = new 
        Bing.Maps.Search.GeocodeRequestOptions("7050 S. 24th Street, Phoenix, AZ, 85029");
//Bing.Maps.Search.GeocodeRequestOptions requestOptions = new 
        Bing.Maps.Search.GeocodeRequestOptions("Arizona State Capitol"); 
Bing.Maps.Search.SearchManager searchManager = myMap.SearchManager;
Bing.Maps.Search.LocationDataResponse response = await
searchManager.GeocodeAsync(requestOptions);
```
# **VB Code snippet**

```
Bing.Maps.Search.GeocodeRequestOptions requestOptions = new
        Bing.Maps.Search.GeocodeRequestOptions("7050 S. 24th Street, Phoenix, AZ, 85029")
' Bing.Maps.Search.GeocodeRequestOptions requestOptions = new 
        Bing.Maps.Search.GeocodeRequestOptions("Arizona State Capitol") 
Bing.Maps.Search.SearchManager searchManager = myMap.SearchManager
Bing.Maps.Search.LocationDataResponse response = await
searchManager.GeocodeAsync(requestOptions)
```
Instead of hard coding an address or location place name, textboxes might be employed to get an address or place name from the user, as demonstrated in the following example.

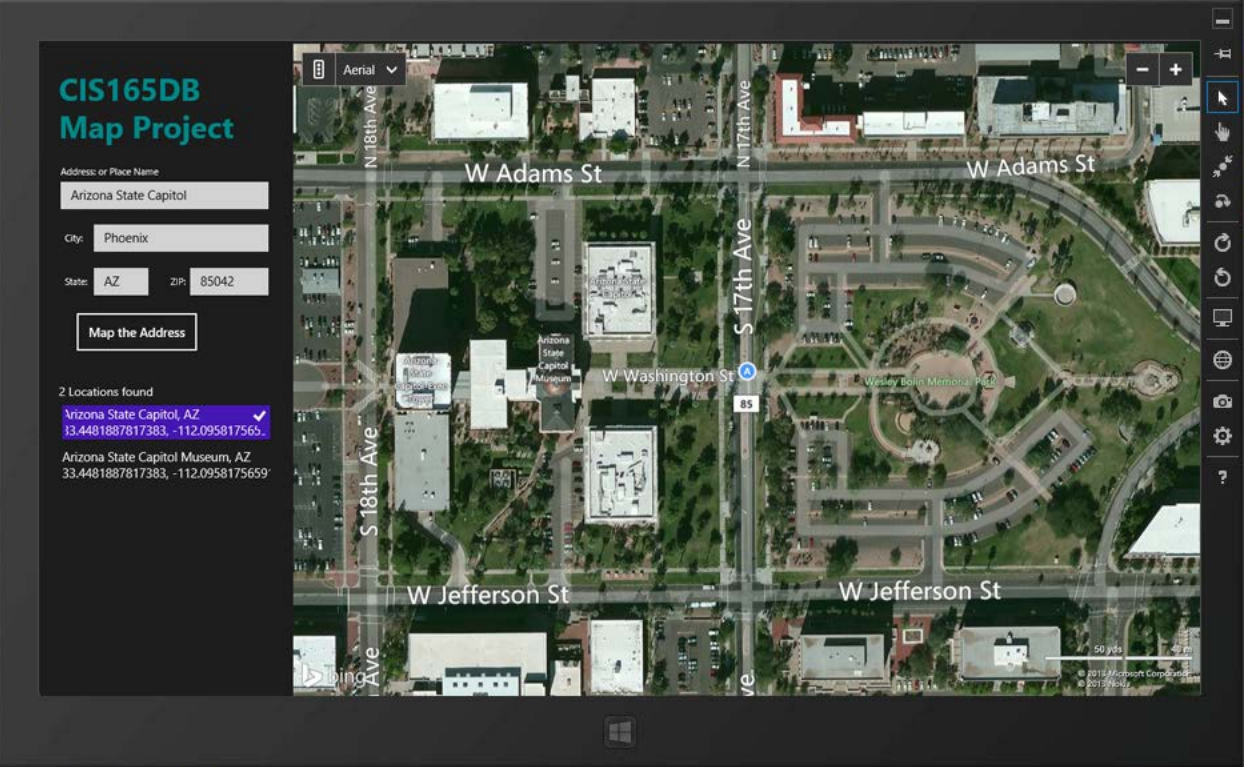

*Figure 11 – Locations to map can be resolved from user entries in TextBoxes. Both full address and landmark place names can be searched. If multiple locations are found, the first returned location is mapped, but addresses for the others are displayed in a ListView. The user can click an item in the ListView to show the map for that chosen location.*

To map a specific location or landmark, complete the following steps:

**Step 1:** Create a new project using the Blank Page template. This project assumes that you have previously downloaded and installed the Bing Maps SDK and obtained a Bing Map key.

**Step 2:** Choose a target processor (such as x64) in the Configuration Manager (Build menu). See Figure 9 in the "Using Bing Maps API to Display a Location" section.

**Step 3:** Add a reference to the Bing Maps API, checking the boxes for "Bing Maps for C#,  $C_{++}$ , or Visual Basic" and "Microsoft Visual  $C_{++}$  Runtime Package." See Figure 10 in the "Using Bing Maps API to Display a Location" section.

**Step 4:** Create the XAML interface. At its foundational level, the interface consists of two columns. The left column contains TextBlock and TextBox controls to display the app's title and get input from the user in terms of an address or landmark to display on the map. The ListView is also used to output multiple locations that are returned as the result of a search. For instance, a search for "450 Camelback Road" in Phoenix, AZ is incomplete and will return both "450 W. Camelback Road" and "450 E. Camelback Road". If you specify just a city, such as "Miami", Bing Maps will map to the center of town. In the case of Miami, it returns not only Miami, Florida, but also Miami, Arizona, and five other locations. Add a namespace directive to the Page's code with a name (such as bingmap) that can be utilized to establish the Map in the right column (Column 1). Event handlers are established for clicking the "Map the Address" button and for a change of selection in the ListView. Use your own unique Bing Map key for the Credentials property of the map control.

**XAML Code for Mainpage.xaml**

```
<Page
    x:Class="_09D_Searchable_Map.MainPage"
    xmlns="http://schemas.microsoft.com/winfx/2006/xaml/presentation"
    xmlns:x="http://schemas.microsoft.com/winfx/2006/xaml"
    xmlns:local="using:_09D_Searchable_Map"
    xmlns:d="http://schemas.microsoft.com/expression/blend/2008"
    xmlns:mc="http://schemas.openxmlformats.org/markup-compatibility/2006"
     xmlns:bingmap="using:Bing.Maps"
    mc:Ignorable="d">
     <Grid Background="{StaticResource ApplicationPageBackgroundThemeBrush}">
         <Grid.ColumnDefinitions>
             <ColumnDefinition Width="300"/>
             <ColumnDefinition Width="*"/>
         </Grid.ColumnDefinitions>
         <Rectangle Grid.Column="1" Fill="DarkCyan" />
         <TextBlock HorizontalAlignment="Left" Height="96" Margin="25,35,0,0"
                TextWrapping="Wrap" Text="CIS165DB Map Project" VerticalAlignment="Top"
               Width="230" Foreground="DarkCyan" FontSize="36" FontWeight="Bold"/>
         <TextBlock HorizontalAlignment="Left" Height="18" Margin="27,144,0,0"
                TextWrapping="Wrap" Text="Address: or Place Name" VerticalAlignment="Top"
                Width="205"/>
         <TextBox x:Name="txtAddress" HorizontalAlignment="Left" Height="28"
                Margin="27,162,0,0" TextWrapping="Wrap" Text="7050 S. 24th Street"
                VerticalAlignment="Top" Width="244"/>
         <TextBlock HorizontalAlignment="Left" Height="17" Margin="32,222,0,0"
                TextWrapping="Wrap" Text="City:" VerticalAlignment="Top" Width="47"/>
         <TextBox x:Name="txtCity" HorizontalAlignment="Left" Height="28"
                Margin="66,212,0,0" TextWrapping="Wrap" Text="Phoenix"
                VerticalAlignment="Top" Width="205"/>
         <TextBlock HorizontalAlignment="Left" Height="17" Margin="32,273,0,0"
                TextWrapping="Wrap" Text="State:" VerticalAlignment="Top" Width="47"/>
         <TextBox x:Name="txtState" HorizontalAlignment="Left" Height="28"
                Margin="66,263,0,0" TextWrapping="Wrap" Text="AZ" VerticalAlignment="Top"
                Width="3"/>
         <TextBlock HorizontalAlignment="Left" Height="13" Margin="156,273,0,0"
                TextWrapping="Wrap" Text="ZIP:" VerticalAlignment="Top" Width="23"/>
         <TextBox x:Name="txtZip" HorizontalAlignment="Left" Height="28"
                Margin="179,263,0,0" TextWrapping="Wrap" Text="85042"
                VerticalAlignment="Top" Width="92"/>
         <Button Content="Map the Address" HorizontalAlignment="Left" Margin="43,313,0,0"
                VerticalAlignment="Top" Width="147" Height="50" Click="MapAddress"/>
         <TextBlock x:Name="txtReturns" Margin="25,400,17,69" FontSize="14" Text=""/>
         <ListView x:Name="lvOptions" Margin="25,420,17,69" Height="330" Width="270"
                IsItemClickEnabled="False" SelectionChanged="ShowNewAddress"
                ScrollViewer.VerticalScrollBarVisibility="Auto"/>
         <bingmap:Map Grid.Column="1" Credentials="Anz2Wc8C6cTNYy0-bm1ussbKLYf-
               yhQjIuzzXproUTLHnyUblyfxgLGHqzi8L py8" x:Name="myMap" />
         <!--Use your assigned unique Bing Maps key for the Credentials above-->
     </Grid>
</Page>
```
**Step 5:** Code the C# or VB code-behind for the XAML page. The MapAddress procedure handles the button click event. It builds a search string from the data entered into the various TextBox controls. Then, it creates a GeocodeRequestOptions object from the Bing.Maps.Search API, using the assembled search string as its specified search parameter. The maximum number of returned results were increased from the default value of five to twenty, the greatest number allowable. A SearchManager object is created from which the GeocodeAsync method can be employed, with the GeocodeRequestOptions object passed as its parameter. The returned result object contains a LocationData[] array. The items are listed in the ListView by means of a 'for loop', and first item, element 0, is mapped to the Bing Map control, with a pushpin displayed, and the map is zoomed into level 17.

When the selection is changed in the ListView control, the latitude and longitude are read from the returnedLocaitons list and the coordinates are mapped to the Bing Map control.

#### **C# Code for Mainpage.xaml.cs**

}

```
using System;
using System.Collections.Generic;
using System.IO;
using System.Linq;
using Windows.Foundation;
using Windows.Foundation.Collections;
using Windows.UI.Xaml;
using Windows.UI.Xaml.Controls;
using Windows.UI.Xaml.Controls.Primitives;
using Windows.UI.Xaml.Data;
using Windows.UI.Xaml.Input;
using Windows.UI.Xaml.Media;
using Windows.UI.Xaml.Navigation;
//Add the following directives
using Windows.Devices.Geolocation;
using Windows.UI.Popups;
using Bing.Maps;
namespace _09D_Searchable_Map
{
     public sealed partial class MainPage : Page
     {
         //class-level variables
         double lat, lng;
         struct geoLoc //used to track the returned locations
         {
             public double lat;
             public double lng;
             public string latLng;
             public string address;
 }
         IList<geoLoc> returnedLocations = new List<geoLoc>();
         public MainPage()
         {
             this.InitializeComponent();
         }
         protected override void OnNavigatedTo(NavigationEventArgs e)
         {
```

```
 private async void MapAddress(object sender, RoutedEventArgs e)
        { // Use Bing.Mpas.Search to find the user-provided address / landmark
           int locCount = 0; try
\{ string myAddress = txtAddress.Text + "," + txtCity.Text + "," + 
                         txtState.Text + "," + txtZip.Text;
                Bing.Maps.Search.GeocodeRequestOptions requestOptions = new
                        Bing.Maps.Search.GeocodeRequestOptions(myAddress);
                requestOptions.MaxResults = 20; // 20 is the largest value allowed
                Bing.Maps.Search.SearchManager searchMgr = myMap.SearchManager;
                Bing.Maps.Search.LocationDataResponse response = await
                        searchMgr.GeocodeAsync(requestOptions);
                locCount = response.LocationData.Count;
                returnedLocations.Clear(); 
                lvOptions.Items.Clear();
                geoLoc xyz;
               if (locCount > 0)
\overline{a}for (int i = 0; i < locCount; i++) { //build the ListView display and populate returnedLocations list
                        xyz.lat = response.LocationData[i].Location.Latitude;
                       xyz.lng = response.LocationData[i].Location.Longitude;
                       xyz.latLng = xyz.lat.ToString() + ", " + xyz.lng.ToString(); Bing.Maps.Search.ReverseGeocodeRequestOptions zyx = new
                                 Bing.Maps.Search.ReverseGeocodeRequestOptions(new
                                 Location(xyz.lat, xyz.lng));
                        xyz.address = response.LocationData[i].Address.FormattedAddress;
                       returnedLocations.Add(xyz);
                       //lvOptions.Items.Add(xyz);
                       lvOptions.Items.Add(xyz.address + "\n" + xyz.latLng);
 }
                   lvOptions.SelectedIndex = 0;
                   txtReturns.Text = locCount.ToString() + " Locations found"; //max is 20
                    // Map the first Address
                   lat = response.LocationData[0].Location.Latitude;
                   lng = response.LocationData[0].Location.Longitude;
                   myMap.Children.Clear();
                   myMap.Center = new Bing.Maps.Location(lat, lng);
                    myMap.ZoomLevel = 17;
                   myMap.MapType = MapType.Aerial;
                   //Add a pushpin to the target
                   Pushpin pp = new Pushpin();
                    pp.Text = "A";
                    MapLayer.SetPosition(pp, new Location(lat, lng));
                    myMap.Children.Add(pp);
 }
                else
\overline{a} ShowMessage("Could not find " + myAddress,"Address/Place Not found");
 }
 }
            catch (Exception ex)
\{ ShowMessage(ex.Message + "\n Locations returned: " + locCount.ToString() 
                          + "\n" + lat.ToString() + ", " + lng.ToString(), "Error –
                          Unable to display the map");
 }
        }
```

```
 private async void ShowMessage(string prompt, string title)
\overline{\mathcal{L}} MessageDialog md = new MessageDialog(prompt, title);
             await md.ShowAsync();
 }
        private void ShowNewAddress(object sender, SelectionChangedEventArgs e)
\overline{\mathcal{L}} ListView myLV = (ListView)sender;
             int xyz = myLV.SelectedIndex;
            if (xyz > -1)\{ double lat = returnedLocations[xyz].lat;
                 double lng = returnedLocations[xyz].lng;
                 myMap.Children.Clear();
                 myMap.Center = new Bing.Maps.Location(lat, lng);
                 myMap.MapType = MapType.Aerial;
                Pushpin pp = new Pushpin();pp.Text = "A"; MapLayer.SetPosition(pp, new Location(lat, lng));
                 myMap.Children.Add(pp);
 }
        }
    }
```
#### **VB Code for MainPage.xaml.vb**

}

```
Imports Windows.Devices.Geolocation
Imports Windows.UI.Popups
Imports Bing.Maps
Public NotInheritable Class MainPage
     Inherits Page
     'Class Level Variables:
    Dim lat, lng As Double
     Structure geoLoc 'used to track the returned locations
         Dim lat As Double
         Dim lng As Double
         Dim latLng As String
         Dim address As String
     End Structure
    Dim returnedLocations As IList(Of geoLoc) = New List(Of geoLoc)()
    Protected Overrides Sub OnNavigatedTo(e As Navigation.NavigationEventArgs)
    End Sub
    Private Async Sub MapAddress(sender As Object, e As RoutedEventArgs)
         Try
             Dim myAddress As String = txtAddress.Text & "," & txtCity.Text & "," & _
                     txtState.Text & "," & txtZip.Text
            Dim requestOptions As Bing.Maps.Search.GeocodeRequestOptions = New _
                     Bing.Maps.Search.GeocodeRequestOptions(myAddress)
             requestOptions.MaxResults = 20 ' 20 is the largest value allowed
             Dim searchMgr As Bing.Maps.Search.SearchManager = myMap.SearchManager
            Dim response As Bing.Maps.Search.LocationDataResponse = Await _
                 searchMgr.GeocodeAsync(requestOptions)
             Dim locCount As Integer = response.LocationData.Count
```

```
 returnedLocations.Clear()
             lvOptions.Items.Clear()
             Dim xyz As geoLoc
            If (locCount > 0) Then
                  'build the ListView display and populate returnedLocations list
                For i = 0 To locCount - 1
                      xyz.lat = response.LocationData(i).Location.Latitude
                    xyz.lng = response.LocationData(i).Location.Longitude
                    xyz.latLng = xyz.lat.ToString() & ", " & xyz.lng.ToString()
                     Dim zyx As Bing.Maps.Search.ReverseGeocodeRequestOptions = New _
                          Bing.Maps.Search.ReverseGeocodeRequestOptions(New _
                                    Location(xyz.lat, xyz.lng))
                     xyz.address = response.LocationData(i).Address.FormattedAddress
                    returnedLocations.Add(xyz)
                    lvOptions.Items.Add(xyz.address & vbCrLf & xyz.latLng)
                 Next
                 lvOptions.SelectedIndex = 0
                 txtReturns.Text = locCount.ToString() & " Locations found" 'max is 20
                 ' Map the first Address
                 lat = response.LocationData(0).Location.Latitude
                 lng = response.LocationData(0).Location.Longitude
                 myMap.Children.Clear()
                 myMap.Center = New Bing.Maps.Location(lat, lng)
                 myMap.ZoomLevel = 17
                 myMap.MapType = MapType.Aerial
                 'Add a pushpin to the target
                 Dim pp As Pushpin = New Pushpin()
                 pp.Text = "A"
                 MapLayer.SetPosition(pp, New Location(lat, lng))
                 myMap.Children.Add(pp)
             Else
                 ShowMessage("Could not find " + myAddress, "Address/Place Not found")
             End If 
         Catch ex As Exception
             ShowMessage(ex.Message, "Error")
         End Try
     End Sub
     Private Async Sub ShowMessage(ByVal prompt As String, ByVal title As String)
         Dim md As MessageDialog = New MessageDialog(prompt, title)
         Await md.ShowAsync()
     End Sub
   Private Sub ShowNewAddress(sender As Object, e As SelectionChangedEventArgs) _
                                                Handles lvOptions.SelectionChanged
         Dim myLV As ListView = sender
        Dim xyz As Integer = myLV.SelectedIndex
        If (xyz > -1) Then
             Dim lat As Double = returnedLocations(xyz).lat
            Dim \ln g As Double = returnedLocations(xyz).lng
             myMap.Children.Clear()
             myMap.Center = New Bing.Maps.Location(lat, lng)
             myMap.MapType = MapType.Aerial
             Dim pp As Pushpin = New Pushpin()
             pp.Text = "A"
             MapLayer.SetPosition(pp, New Location(lat, lng))
             myMap.Children.Add(pp)
         End If
     End Sub
End Class
```
# <span id="page-20-0"></span>**Mapping a Driving Route between Two Points**

The Directions API of Bing Maps is used to plot two points on the map and draw the driving path between the points. The Directions API of Bing Maps also provides step-by-step directions to navigate from the first address/landmark to the second. In this example, the user will enter two points and will then click a button to display the driving path on the map and the step-by-step directions in a TextBox. The Directions API can also determine the total distance and an estimated time of travel.

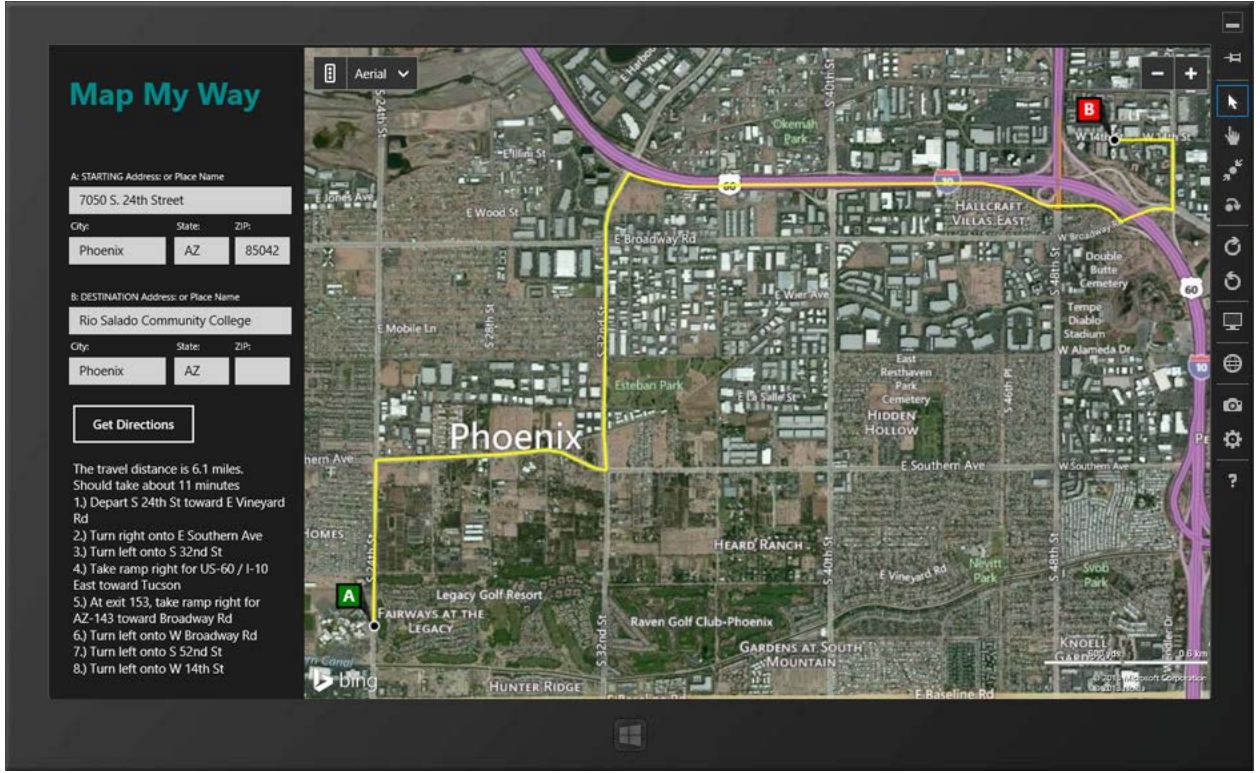

*Figure 12 – Objects and methods of the Directions API are employed to map two points on the map, draw a driving route between them, and provide written driving directions.*

To map a driving route between two points, complete the following steps:

**Step 1:** Create a new project using the Blank Page template. This project assumes that you have previously downloaded and installed the Bing Maps SDK and obtained a Bing Map key.

**Step 2:** Choose a target processor (such as x64) in the Configuration Manager (Build menu). See Figure 9 in the "Using Bing Maps API to Display a Location" section.

**Step 3:** Add a reference to the Bing Maps API, checking the boxes for "Bing Maps for C#, C++, or Visual Basic" and "Microsoft Visual C++ Runtime Package." See Figure 10 in the "Using Bing Maps API to Display a Location" section.

**Step 4:** Create the XAML interface. At its foundational level, the interface consists of two columns. The left column contains TextBlock and TextBox controls to display the app's title and get input from the user in terms of two addresses or landmarks to display on the map. A button is used to call the code-behind process to map the points and the driving route between them in the map control. In addition, you also generate step-by-step driving directions and total distance and estimated travel time, which are outputted to a TextBox control.

```
XAML Code for MainPage.xaml
```

```
<Page
    x:Class="_09E_Mapping_Directions__VB_.MainPage"
    xmlns="http://schemas.microsoft.com/winfx/2006/xaml/presentation"
    xmlns:x="http://schemas.microsoft.com/winfx/2006/xaml"
    xmlns:local="using:_09E_Mapping_Directions__VB_"
    xmlns:d="http://schemas.microsoft.com/expression/blend/2008"
    xmlns:mc="http://schemas.openxmlformats.org/markup-compatibility/2006"
    xmlns:bingmap="using:Bing.Maps"
    mc:Ignorable="d">
    <Grid Background="{StaticResource ApplicationPageBackgroundThemeBrush}">
         <Grid.ColumnDefinitions>
            <ColumnDefinition Width="300"/>
            <ColumnDefinition Width="*"/>
         </Grid.ColumnDefinitions>
         <Rectangle Grid.Column="1" Fill="DarkCyan" />
         <TextBlock HorizontalAlignment="Left" Height="96" Margin="25,35,0,0"
                TextWrapping="Wrap" Text="Map My Way" VerticalAlignment="Top"
               Width="230" Foreground="DarkCyan" FontSize="36" FontWeight="Bold"/>
         <TextBlock HorizontalAlignment="Left" Height="18" Margin="27,145,0,0"
               TextWrapping="Wrap" Text="A: STARTING Address: or Place Name"
               VerticalAlignment="Top" Width="205"/>
         <TextBox x:Name="txtStartAddress" HorizontalAlignment="Left" Height="28"
               Margin="25,163,0,0" TextWrapping="Wrap" Text="7050 S. 24th Street"
               VerticalAlignment="Top" Width="260"/>
        <TextBlock HorizontalAlignment="Left" Height="17" Margin="27,203,0,0"
               TextWrapping="Wrap" Text="City:" VerticalAlignment="Top" Width="47"/>
         <TextBox x:Name="txtStartCity" HorizontalAlignment="Left" Height="28"
               Margin="25,222,0,0" TextWrapping="Wrap" Text="Phoenix"
               VerticalAlignment="Top" Width="113"/>
         <TextBlock HorizontalAlignment="Left" Height="17" Margin="151,203,0,0"
               TextWrapping="Wrap" Text="State:" VerticalAlignment="Top" Width="47"/>
         <TextBox x:Name="txtStartState" HorizontalAlignment="Left" Height="28"
               Margin="148,222,0,0" TextWrapping="Wrap" Text="AZ" VerticalAlignment="Top"
               Width="29"/>
         <TextBlock HorizontalAlignment="Left" Height="13" Margin="219,203,0,0"
                TextWrapping="Wrap" Text="ZIP:" VerticalAlignment="Top" Width="23"/>
         <TextBox x:Name="txtStartZip" HorizontalAlignment="Left" Height="28"
               Margin="219,222,0,0" TextWrapping="Wrap" Text="85042"
               VerticalAlignment="Top" Width="53"/>
         <TextBlock HorizontalAlignment="Left" Height="18" Margin="27,286,0,0"
 TextWrapping="Wrap" Text="B: DESTINATION Address: or Place Name"
 VerticalAlignment="Top" Width="205"/>
         <TextBox x:Name="txtDestAddress" HorizontalAlignment="Left" Height="28"
              Margin="25,304,0,0" TextWrapping="Wrap" Text="Rio Salado Community College"
              VerticalAlignment="Top" Width="260"/>
         <TextBlock HorizontalAlignment="Left" Height="17" Margin="27,344,0,0"
```
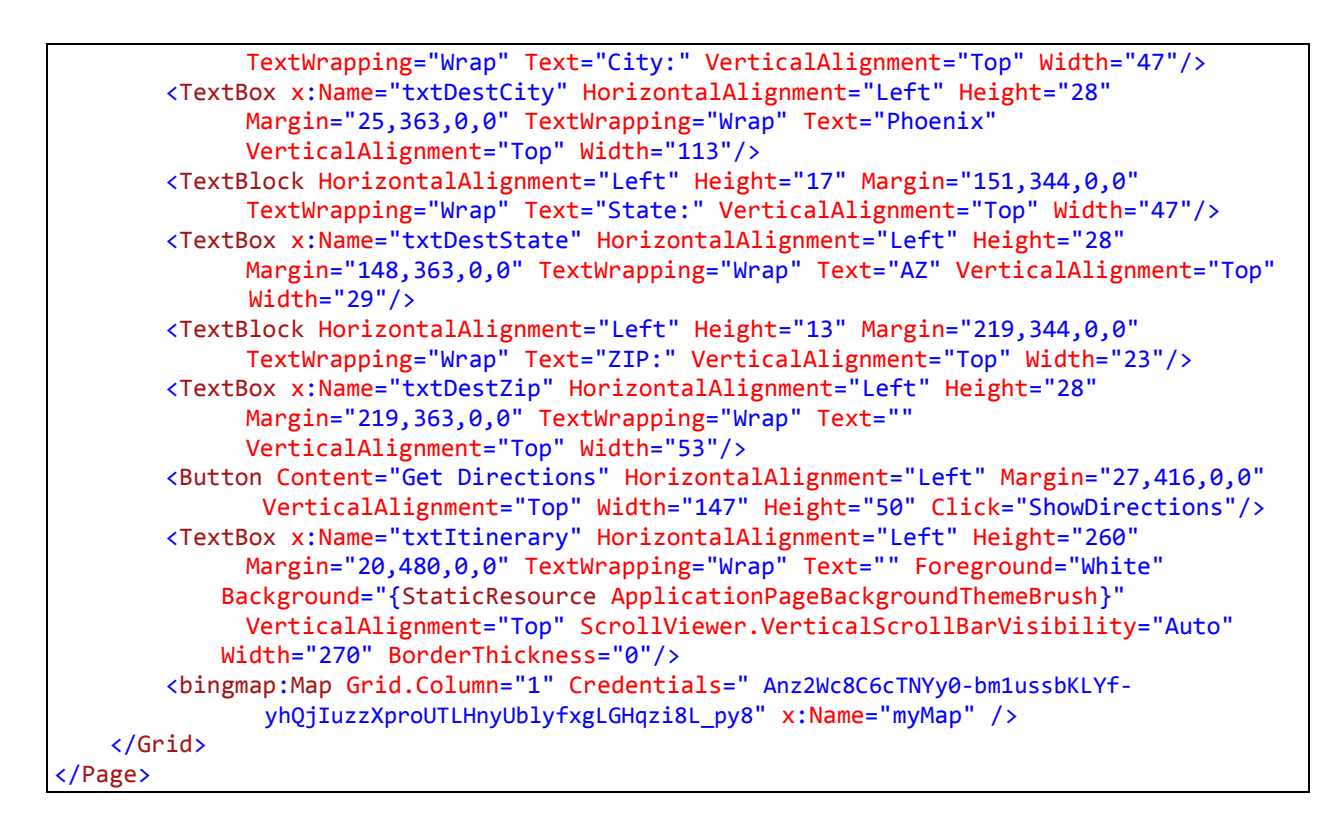

**Step 5:** Write the code. In the code-behind, the starting and destination addresses are gathered from the input textboxes. Then, they are geocoded using the Search Manager and LocationDataResponse objects from the Search API of Bing.Maps to find the latitude and longitude of each address/landmark. With that information, the Directions API of Bing.Maps is employed to use a DirectionsManager object to map the points and plot the route. The path is displayed in yellow by modifying the

RenderOptions.ActiveRoutePolylineOptions.LineColor of the DirectionsManager object to an ARGB value of 255,255,255,0.

The TravelDistance and TravelDuration properties of the DirectionsManager object are used to display the estimated distance and travel time. The step-by-step itinerary is determined from the results of a CalculateDirectionsAsync() call. These results are parsed out as ItineraryItems of the RouteLeg array in a 'for loop' and added to the TextBox output display at the bottom of the left column.

#### **C# Code for MainPage.xaml.cs**

```
using System;
using System.Collections.Generic;
using System.IO;
using System.Linq;
using Windows.Foundation;
using Windows.Foundation.Collections;
using Windows.UI.Xaml;
using Windows.UI.Xaml.Controls;
using Windows.UI.Xaml.Controls.Primitives;
using Windows.UI.Xaml.Data;
using Windows.UI.Xaml.Input;
using Windows.UI.Xaml.Media;
using Windows.UI.Xaml.Navigation;
```

```
using Windows.Devices.Geolocation;
using Windows.UI.Popups;
using Bing.Maps;
namespace 09E Mapping Directions CS
{
    public sealed partial class MainPage : Page
\overline{\phantom{a}} public MainPage()
         {
             this.InitializeComponent();
         }
         protected override void OnNavigatedTo(NavigationEventArgs e)
         {
         }
         private async void ShowDirections(object sender, RoutedEventArgs e)
\overline{\mathcal{L}} try
\{txtItinerary.Text = ""; //Geocode the starting address
                 string myStartAddress = txtStartAddress.Text + "," + txtStartCity.Text 
                        + "," + txtStartState.Text + "," + txtStartZip.Text;
                 Bing.Maps.Search.GeocodeRequestOptions startRequestOptions = new 
                           Bing.Maps.Search.GeocodeRequestOptions(myStartAddress);
                 Bing.Maps.Search.SearchManager startSearchMgr = myMap.SearchManager;
                 Bing.Maps.Search.LocationDataResponse startResponse = await
                            startSearchMgr.GeocodeAsync(startRequestOptions);
                 double startLat = startResponse.LocationData[0].Location.Latitude;
                 double startLng = startResponse.LocationData[0].Location.Longitude;
                 // Geocode the destination Address
                 string myDestinationAddress = txtDestAddress.Text + "," +
                      txtDestCity.Text + "," + txtDestState.Text + "," + txtDestZip.Text;
                 Bing.Maps.Search.GeocodeRequestOptions destinationRequestOptions = new
                         Bing.Maps.Search.GeocodeRequestOptions(myDestinationAddress);
                Bing.Maps.Search.SearchManager destinationSearchMgr =
                         myMap.SearchManager;
                 Bing.Maps.Search.LocationDataResponse destinationResponse = await
                         destinationSearchMgr.GeocodeAsync(destinationRequestOptions);
                 double destinationLat = 
                         destinationResponse.LocationData[0].Location.Latitude;
                 double destinationLng = 
                         destinationResponse.LocationData[0].Location.Longitude;
                 myMap.MapType = MapType.Aerial;
                 //Calculate and show the driving route 
                Bing.Maps.Directions.Waypoint beginning point = new Bing.Maps.Directions.Waypoint(new 
                      Bing.Maps.Location(startLat, startLng));
                Bing.Maps.Directions.Waypoint destinationWaypoint = new
                      Bing.Maps.Directions.Waypoint(new 
                      Bing.Maps.Location(destinationLat, destinationLng));
                Bing.Maps.Directions.WaypointCollection waypoints = new
```

```
 Bing.Maps.Directions.WaypointCollection();
                   waypoints.Add(beginWaypoint);
                   waypoints.Add(destinationWaypoint);
                   Bing.Maps.Directions.DirectionsManager directionsManager =
                         myMap.DirectionsManager;
                   // Set route color to yellow
                   directionsManager.RenderOptions.ActiveRoutePolylineOptions.LineColor = 
                          Windows.UI.Color.FromArgb(255, 255, 255, 0);
                  directionsManager.Waypoints = waypoints;
                   //Calculate route directions
                   Bing.Maps.Directions.RouteResponse myRoutes = await
                         directionsManager.CalculateDirectionsAsync();
                   //Display the route on the map
                  directionsManager.ShowRoutePath(myRoutes.Routes[0]);
                   //Display Itinerary
                   int i;
                   double dist = myRoutes.Routes[0].TravelDistance;
                   string dur = (myRoutes.Routes[0].TravelDuration / 60).ToString("N0");
                  string routeInfo = "YOUR ITINERARY \n";
                  routeInfo = "The travel distance is " + dist.ToString("N1") + " " +
                       myRoutes.Routes[0].DistanceUnit.ToString().ToLower() +
                      "s. \nShould take about " + dur + " minutes";
                   //Get step by step directions
                   for (i=0; i< myRoutes.Routes[0].RouteLegs[0].ItineraryItems.Count; i++)
\overline{a} ( \overline{a} ) and \overline{a} ( \overline{a} ) and \overline{a} ( \overline{a} ) and \overline{a} ( \overline{a} ) and \overline{a} ( \overline{a} ) and \overline{a} ( \overline{a} ) and \overline{a} ( \overline{a} ) and \overline{a} ( \overline{a} ) and \overline{a} ( \routeInfo += "\n" + (i + 1).ToString() + ".) " +
                          myRoutes.Routes[0].RouteLegs[0].ItineraryItems[i].Instruction.Text;
 }
                   txtItinerary.Text = routeInfo;
 }
              catch (Exception ex)
\{ ShowMessage("Unable to find points or route.\n" + ex.Message, 
                             "Modify Addresses and Try Again");
 }
          }
          private async void ShowMessage(string prompt, string title)
\overline{\mathcal{L}} MessageDialog md = new MessageDialog(prompt, title);
               await md.ShowAsync();
          } 
     }
}
```
### **VB Code for MainPage.xaml.vb**

```
Imports Windows.Devices.Geolocation
Imports Windows.UI.Popups
Imports Bing.Maps
Public NotInheritable Class MainPage
     Inherits Page
     Protected Overrides Sub OnNavigatedTo(e As Navigation.NavigationEventArgs)
```

```
 End Sub
 Private Async Sub ShowDirections(sender As Object, e As RoutedEventArgs)
   Try
         txtItinerary.Text = ""
         'Geocode the starting address
        Dim myStartAddress As String = txtStartAddress.Text & "," & txtStartCity.Text _
               & "," & txtStartState.Text & "," & txtStartZip.Text
        Dim startRequestOptions As Bing.Maps.Search.GeocodeRequestOptions = New
                 Bing.Maps.Search.GeocodeRequestOptions(mystartAddress)
        Dim startSearchMgr As Bing.Maps.Search.SearchManager = myMap.SearchManager
         Dim startResponse As Bing.Maps.Search.LocationDataResponse = Await _
             startSearchMgr.GeocodeAsync(startRequestOptions)
        Dim startLat As Double = startResponse.LocationData(0).Location.Latitude
        Dim startLng As Double = startResponse.LocationData(0).Location.Longitude
         ' Geocode the destination Address
         Dim myDestinationAddress As String = txtDestAddress.Text & "," & _
                 txtDestCity.Text & "," & txtDestState.Text & "," & txtDestZip.Text
        Dim destinationRequestOptions As Bing.Maps.Search.GeocodeRequestOptions = New
                 Bing.Maps.Search.GeocodeRequestOptions(myDestinationAddress)
        Dim destinationSearchMgr As Bing.Maps.Search.SearchManager = myMap.SearchManager
        Dim destinationResponse As Bing.Maps.Search.LocationDataResponse = Await
             destinationSearchMgr.GeocodeAsync(destinationRequestOptions)
         Dim destinationLat As Double = 
                destinationResponse.LocationData(0).Location.Latitude
         Dim destinationLng As Double = 
                destinationResponse.LocationData(0).Location.Longitude
         myMap.MapType = MapType.Aerial
         'Calculate and show the driving route 
        Dim beginWaypoint As Bing.Maps.Directions.Waypoint = New
               Bing.Maps.Directions.Waypoint(New _
               Bing.Maps.Location(startLat, startLng))
        Dim destinationWaypoint As Bing.Maps.Directions.Waypoint = New
              Bing.Maps.Directions.Waypoint(New
               Bing.Maps.Location(destinationLat, destinationLng))
         Dim waypoints As Bing.Maps.Directions.WaypointCollection = New _
               Bing.Maps.Directions.WaypointCollection()
         waypoints.Add(beginWaypoint)
         waypoints.Add(destinationWaypoint)
        Dim directionsManager As Bing.Maps.Directions.DirectionsManager =
               myMap.DirectionsManager
         ' Set route color to yellow
         directionsManager.RenderOptions.ActiveRoutePolylineOptions.LineColor = _
              Windows.UI.Color.FromArgb(255, 255, 255, 0)
         directionsManager.Waypoints = waypoints
         'Calculate route directions
        Dim myRoutes As Bing.Maps.Directions.RouteResponse =
             Await directionsManager.CalculateDirectionsAsync()
         'Display the route on the map
         directionsManager.ShowRoutePath(myRoutes.Routes(0))
         'Display Itinerary
         Dim i As Integer
         Dim dist As Double = myRoutes.Routes(0).TravelDistance
         Dim dur As String = (myRoutes.Routes(0).TravelDuration / 60).ToString("N0")
         Dim routeInfo As String = "YOUR ITINERARY" & vbCrLf
         routeInfo = "The travel distance is " & dist.ToString("N1") & " " & _
                myRoutes.Routes(0).DistanceUnit.ToString().ToLower() & _
                "s. " & vbCrLf & "Should take about " & dur & " minutes"
```

```
 'Get step by step directions
           For i = 0 To myRoutes.Routes(0).RouteLegs(0).ItineraryItems.Count - 1
routeInfo += vbCrLf & (i + 1).ToString() + ".) " & \_ myRoutes.Routes(0).RouteLegs(0).ItineraryItems(i).Instruction.Text
           Next
           txtItinerary.Text = routeInfo
        Catch ex As Exception
 ShowMessage("Unable to find points or route.", _
 "Modify Addresses andTry Again")
        End Try
    End Sub
    Private Async Sub ShowMessage(ByVal prompt As String, ByVal title As String)
        Dim md As MessageDialog = New MessageDialog(prompt, title)
        Await md.ShowAsync()
    End Sub
End Class
```
**Step 6**: Test thoroughly. Modify and debug as needed.